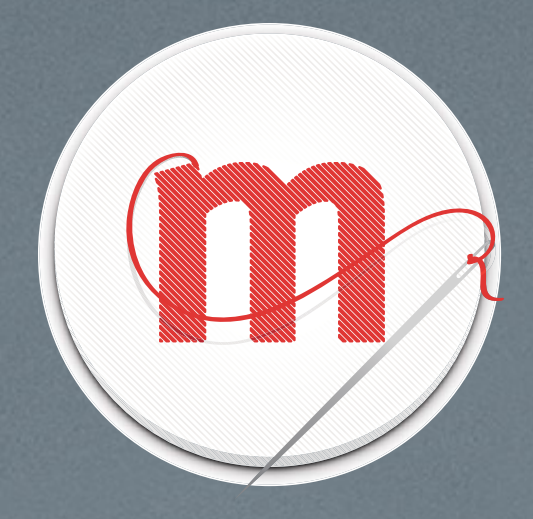

# Style Guide

Mozilla Webmaker

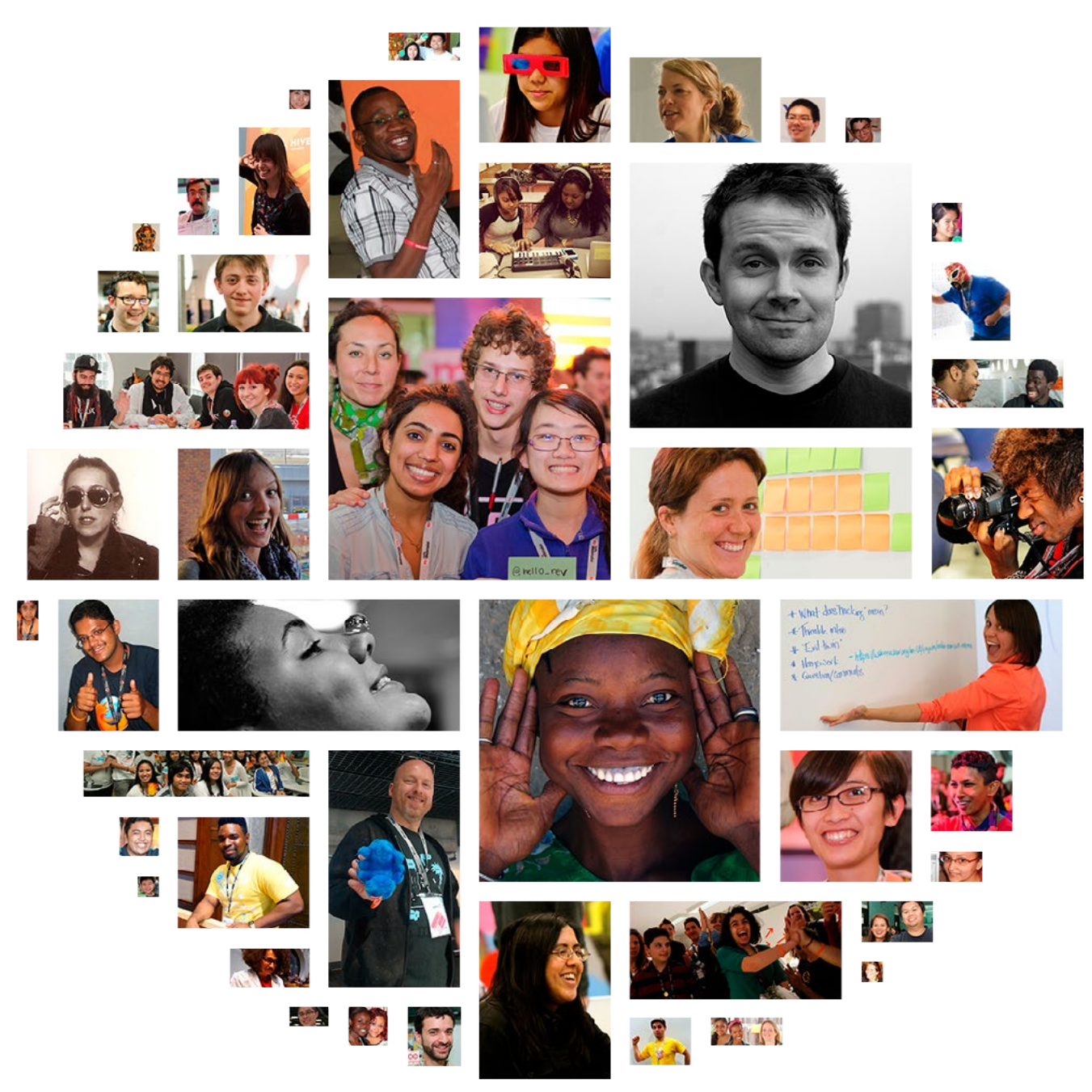

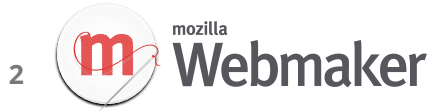

### **Part 1** The brand **Part 2** The brand in use

- The Webmaker Hypothesis
- Colours Design Principles
- Flat Design
- 13 Voice & Tone
- 15 User Types

18 Our Logos

- 
- 22 Typography
- Illustration & Iconography
- Photography
- Thumbnails

## Part 1 The Brand

## The Webmaker Hypothesis

The most effective way to help users move from consumption to creation is by providing tools and experiences that meet the needs of existing makers. Rather than prescribing behaviour, we want to provide tools and skills that will help unlock new opportunities for our users.

> **Consumers** + Mentors = Lots of Webmakers

# Design Principles

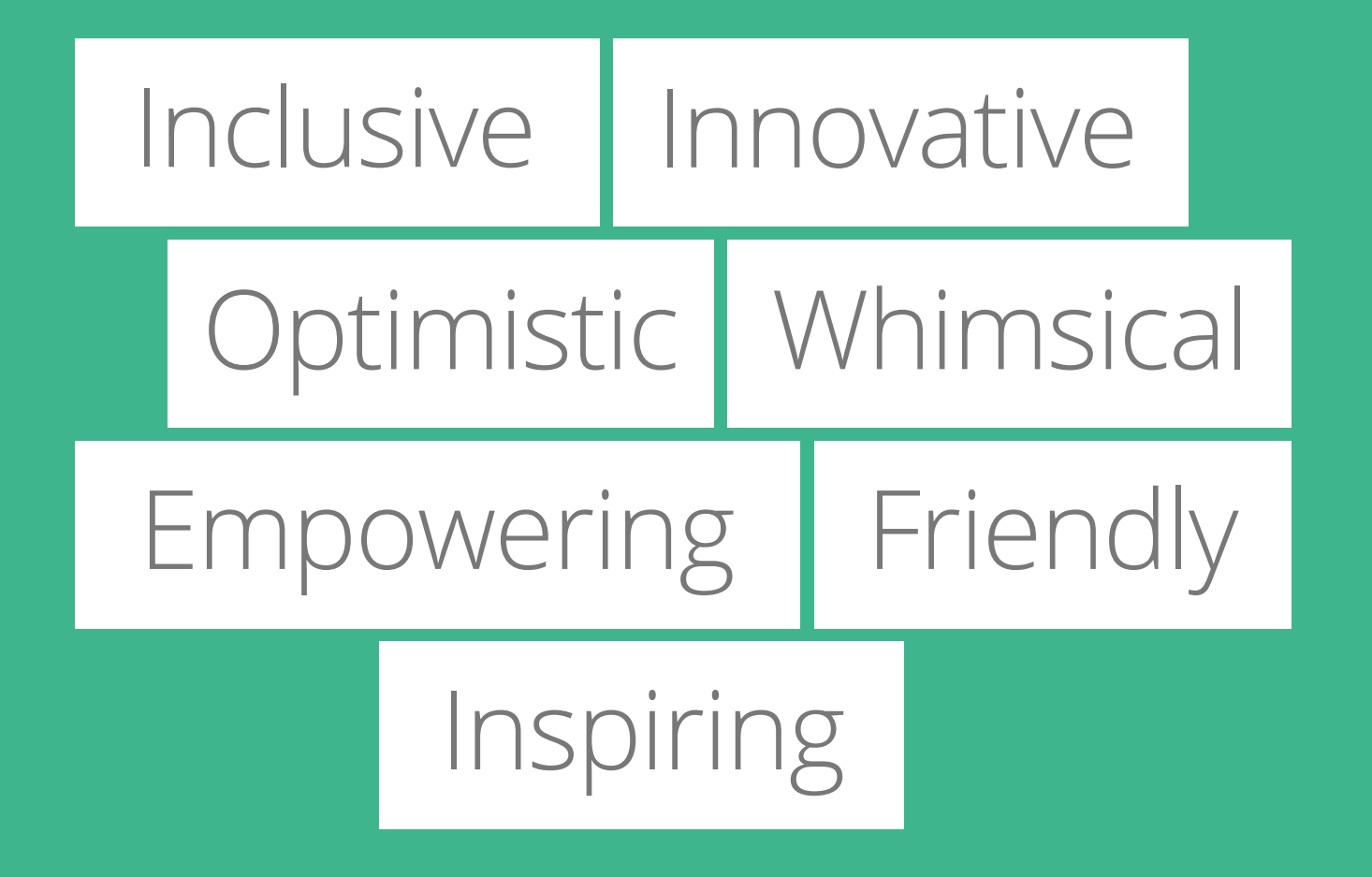

The Webmaker brand builds upon the design standards of other Mozilla products, from the Firefox browser to Persona log in. We want to keep the focus on what it means to be a Mozilla product, providing user value and sovereignty as core values of our delivery through the unique experience of our website and tools.

These design principles will aid anyone who creates content for the Webmaker community, helping makers to understand and validate their contributions against the rest of the site.

When designing for Webmaker, ask yourself questions such as, **"Does my image, text, or illustration live up to and demostrate these principles?"** If the answer is **"Yes,"** you can be confident you are on the right track toward a unified Webmaker brand.

Flat Design is an aesthetic movement characterized by solid colours and simple<br>shapes and illustration that represent real objects but that don't look real-life shapes and illustration that represent real objects but that don't look real-life (as opposed to skeuomorphism). Large-format photography and open white space often sit alongside flat design elements and easy-to-read type.

Webmaker.org embodies "flat design" qualities. Here are some examples from around the web:

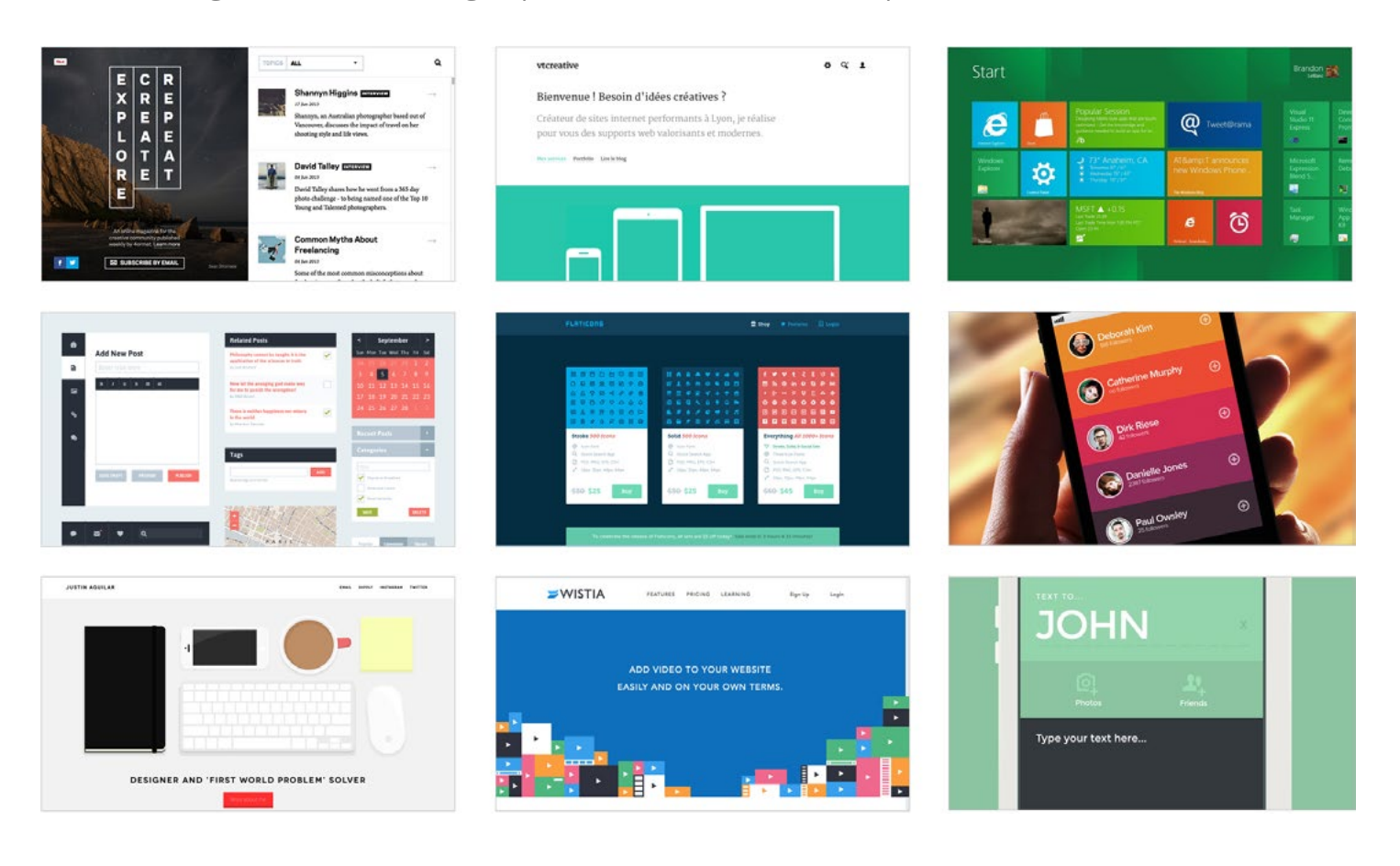

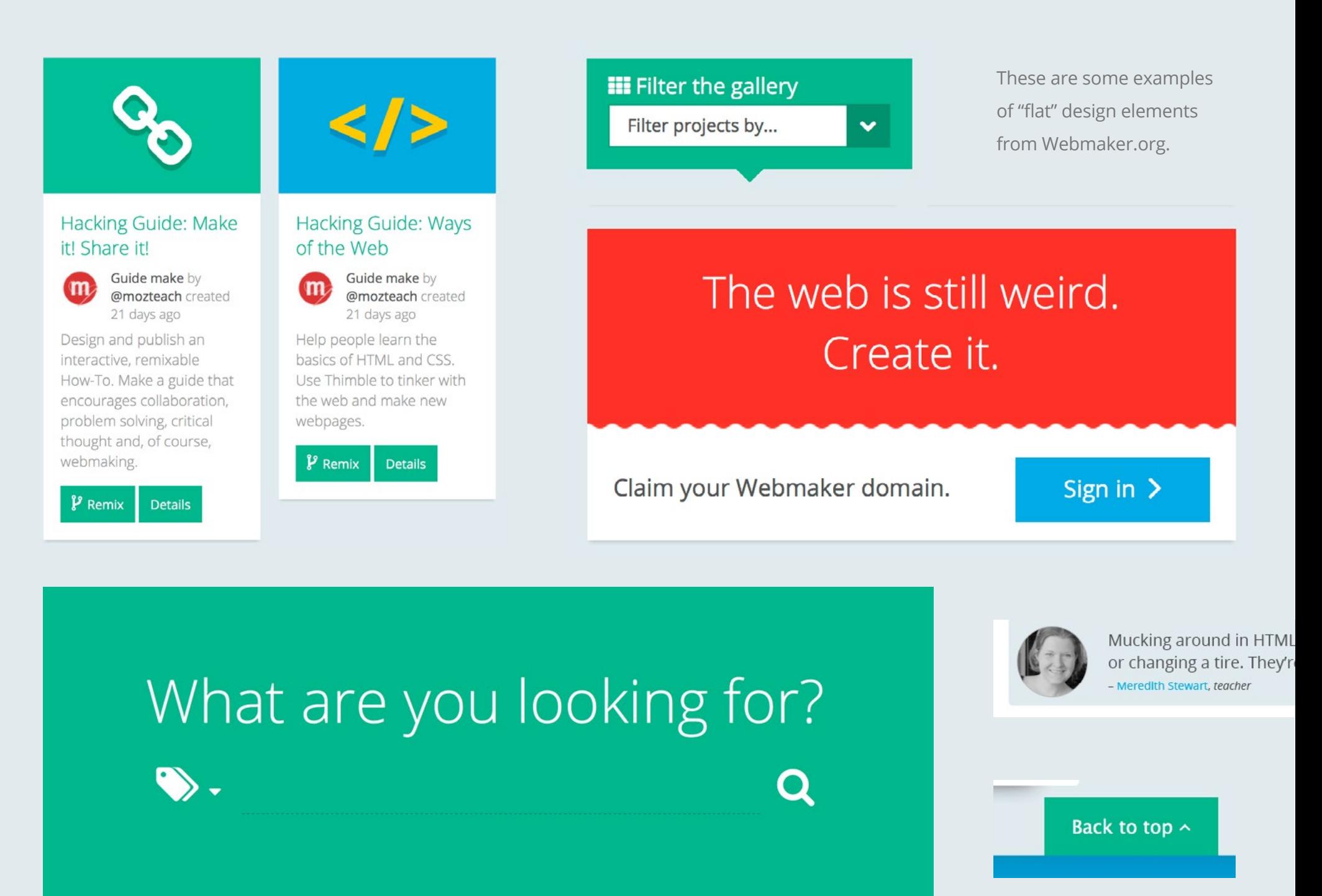

# Why Flat Design?

**The Flat User Experience** When choosing how the Webmaker site will look and feel for users, it is important to weigh aesthetic standards alongside technical implications. We believe the best design solutions will be a balance of both.

## Form

- **Few rendered assets** Saves designers from having to create custom assets.
- $\blacktriangleright$ **Flexible** — Flows well in responsive layouts and is friendly to retina displays.
- $\mathbf Q$ **Modern** — Reflects Webmaker as helping shape the future of Internet users.
- $\mathbf Q$ **Quick to produce** — The simple style is more accessible to contributors.
- Web native A style made by the web, for the web.

## Function

- $\blacktriangledown$ Faster load time - Vector assets are usually smaller in file size, so quicker to load.
- M **Friendly to localization efforts** — Easier to incorporate dynamic content changes.
- $\blacktriangledown$ **Lightweight** — Reduces site load time for desktop and mobile users.
- $\blacktriangledown$ 
	- **Quick to produce** No need to rely on Photoshop to render small icons.
- M
- **Remixability** Creating UI elements in code means easier remixing.

## Voice & Tone

The words we use should express that there are — and always will be — very nice human beings behind Webmaker.

The people that choose to spend their time online using Webmaker technologies need to be respected. This means never using language to make people feel like we're smarter than they are, even if they are brand-new to webmaking. Avoid using complicated words or abbreviations that people might not understand. When in doubt, use simple language and spell things out. Remember that many Webmaker users speak English as a second language.

The people who build Webmaker products sometimes get lost behind fancy names like coder, developer, designer or marketer. This strips the soul from what we create! Please refer to actual people or teams when talking about Webmaker. This helps people to feel comfortable approaching us.

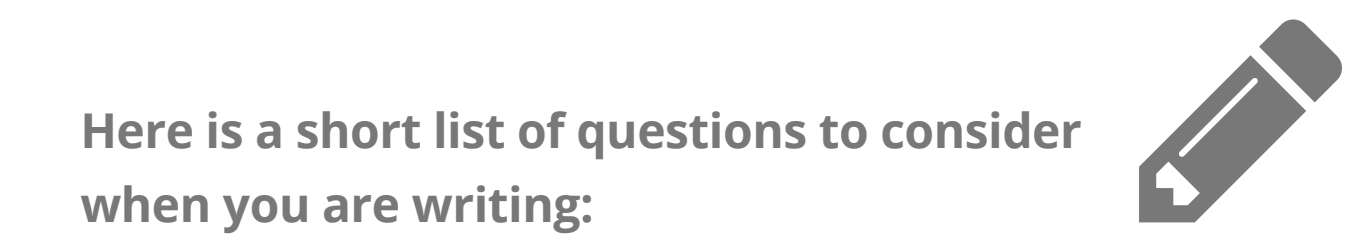

- Is this clear and simple, even for non-native English speakers?
- Is this friendly and inclusive?
- Does this reflect the real people that use and build Webmaker?

**1**

**2**

**3**

Types of users in our audience, these<br>are the groups of users that we want to appeal to and serve the most with are the groups of users that we want to appeal to and serve the most with Webmaker.org. Webmaker users will always come first.

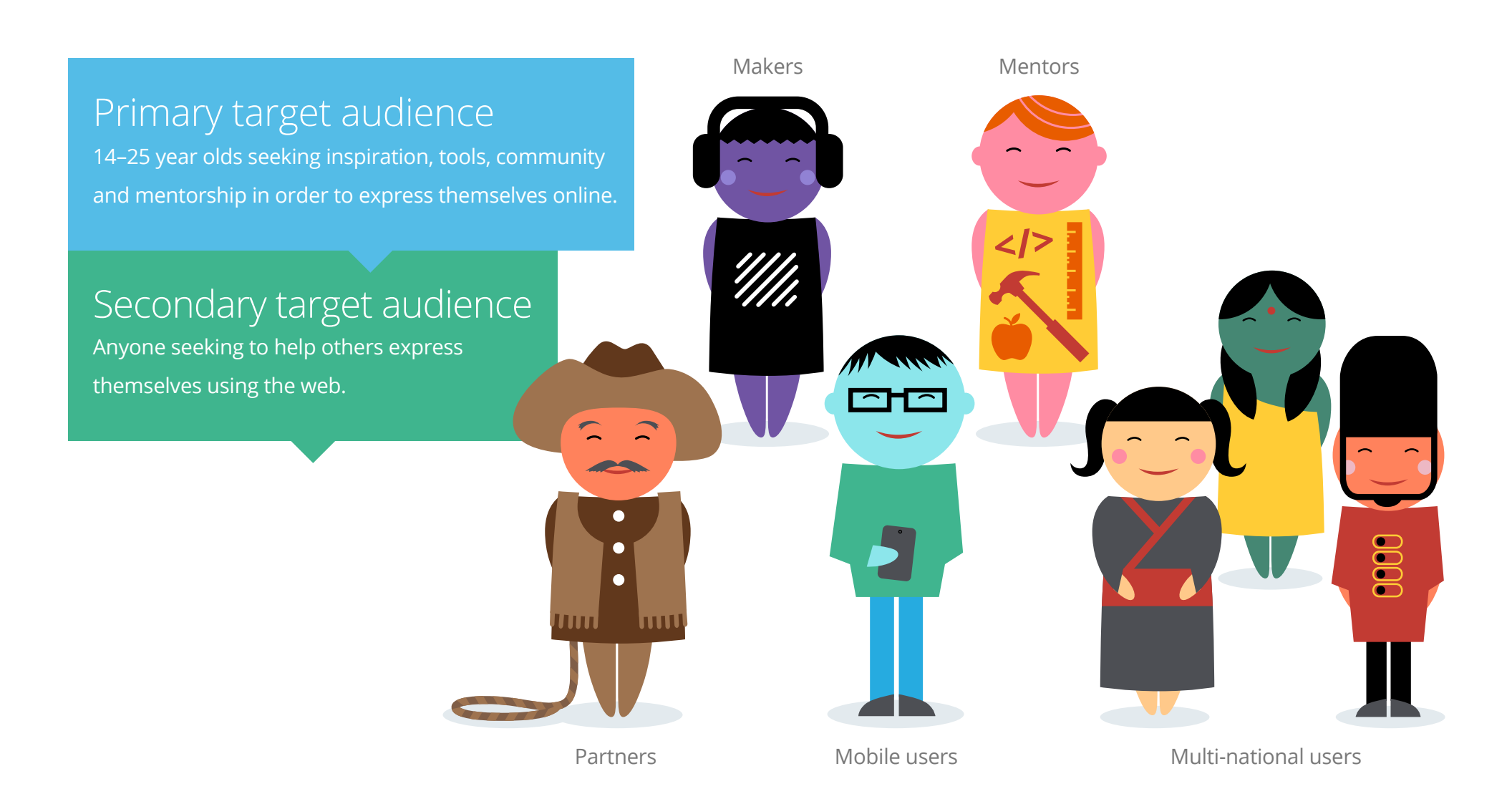

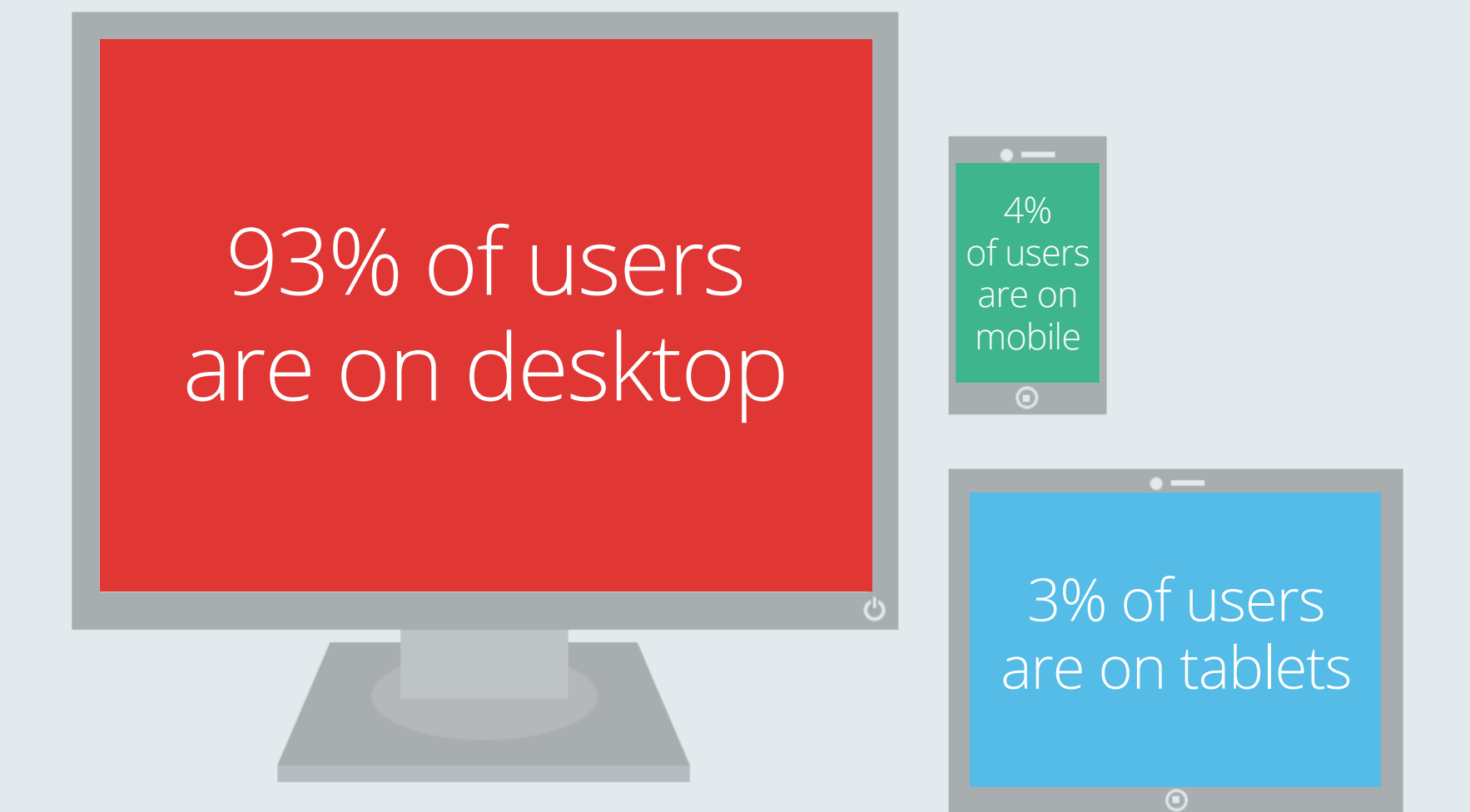

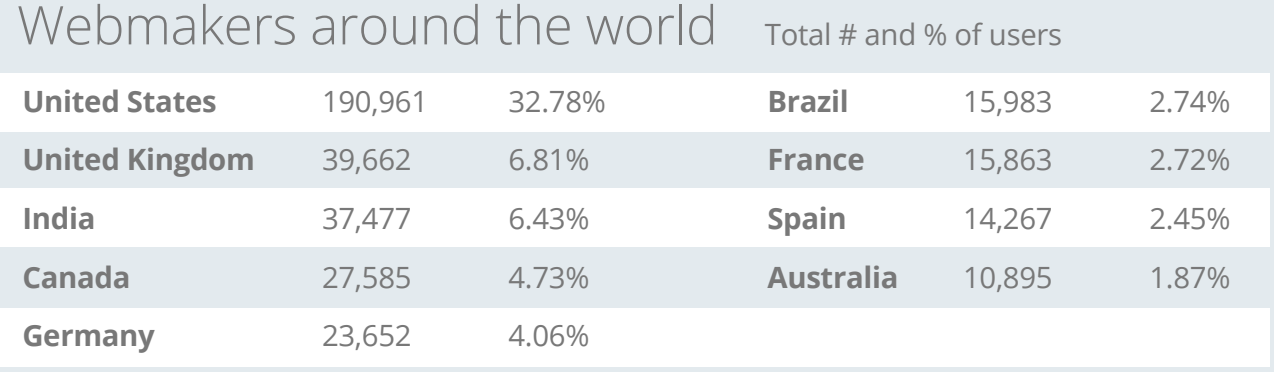

### **Part 2** The Brand in Use

# Our Logos

**Logo usage** Our logos are the face of Webmaker. We want our face to be happy, so here are some guidelines on how to use logos properly.

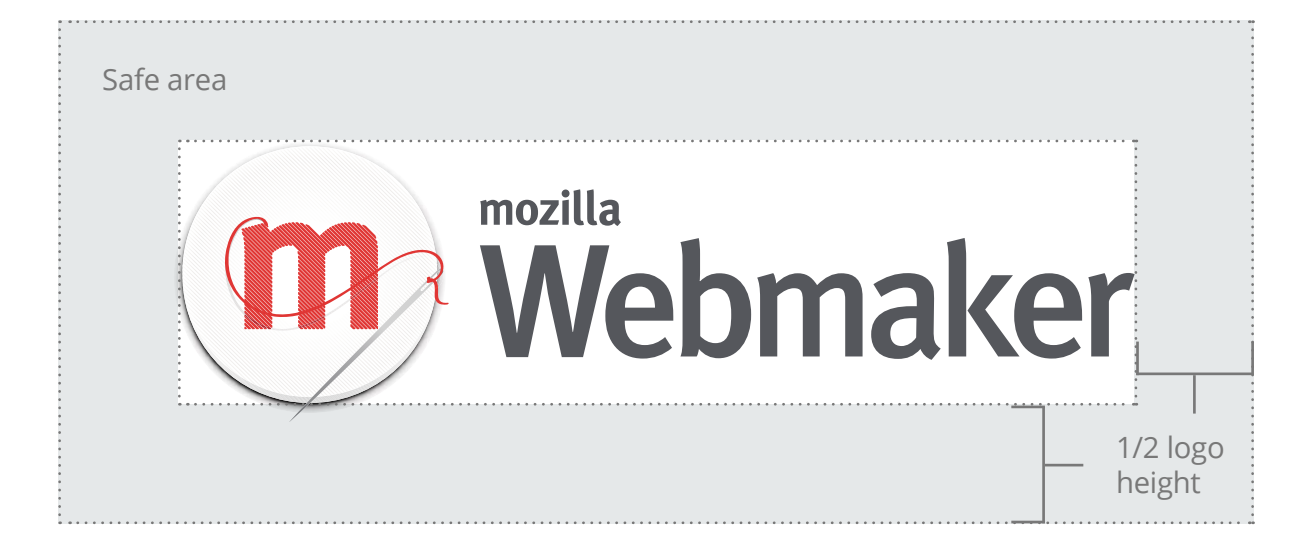

### Safe area

No other element should intercept the safe area around any of our logos. The safe area is defined as half the height of the logo all the way around.

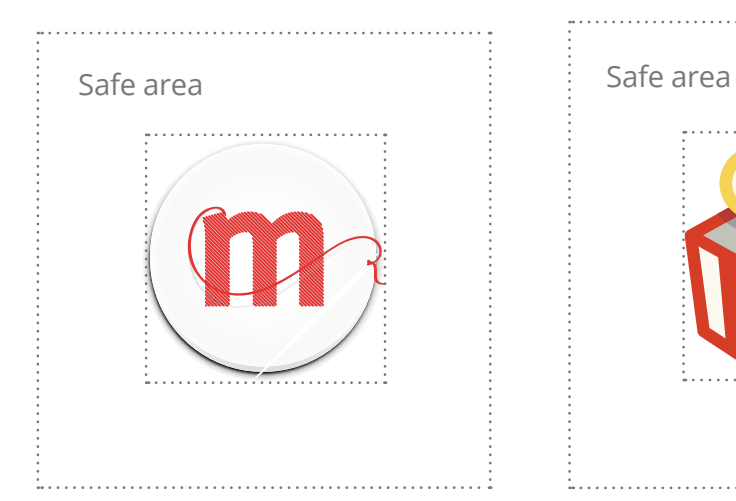

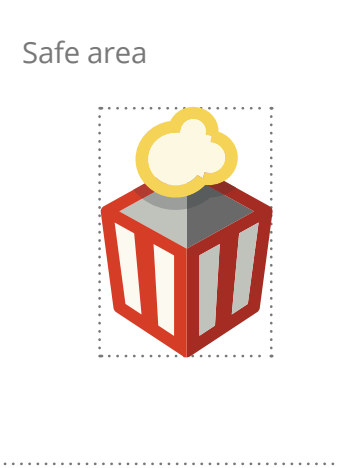

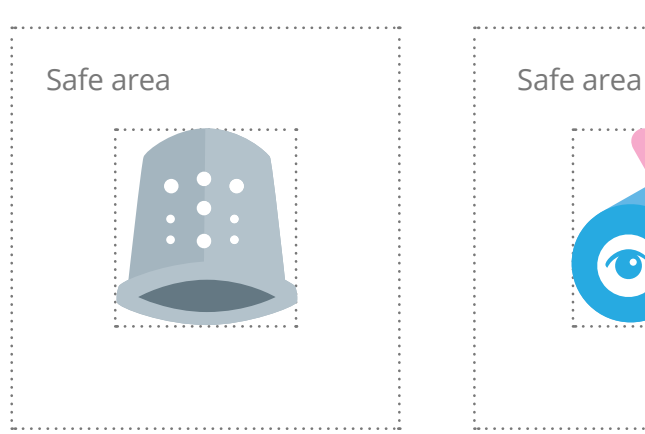

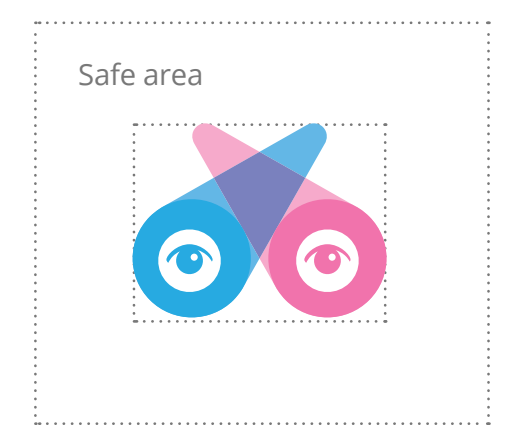

# Please do

- $\odot$ **Allow plenty of breathing space** — Follow our spacing guidelines.
- $\bigodot$ **Use vector logos** — Ensure any resized logos are crisp and full-quality.
- $\bigodot$ **Use the right logo, either logomark or logo + wordmark** — For max flexibility.

## Please don't

- $\odot$ **Stretch or distort** — This includes changing the aspect ratio or adding effects.
- $\odot$ **Change the typeface** — Use the logo + wordmark instead.
- $\odot$ **Change colours** — Do maintain consistency across sites and applications.

ECOLOUTS<br>Colour palette Harking back to our design principles, these colours reflect the<br>Webmaker ideology: optimistic, whimsical and friendly. Our site should be bright Webmaker ideology: optimistic, whimsical and friendly. Our site should be bright and welcoming, and colour is one of the fastest ways to a user's emotions.

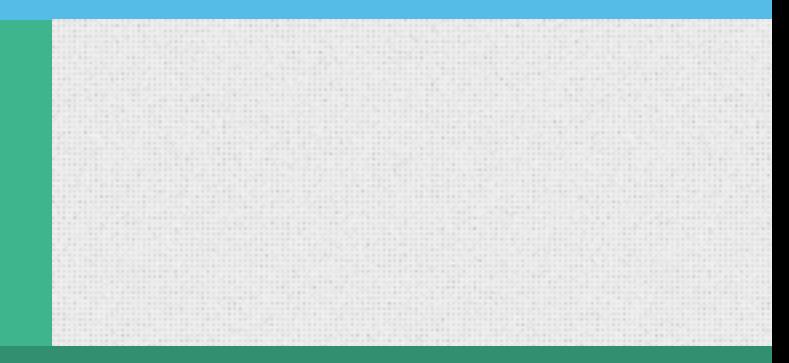

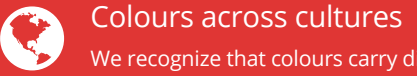

We recognize that colours carry different meanings around the world, and we take this into consideration when designing for localization. The colours here reflect a mostly Western audience.

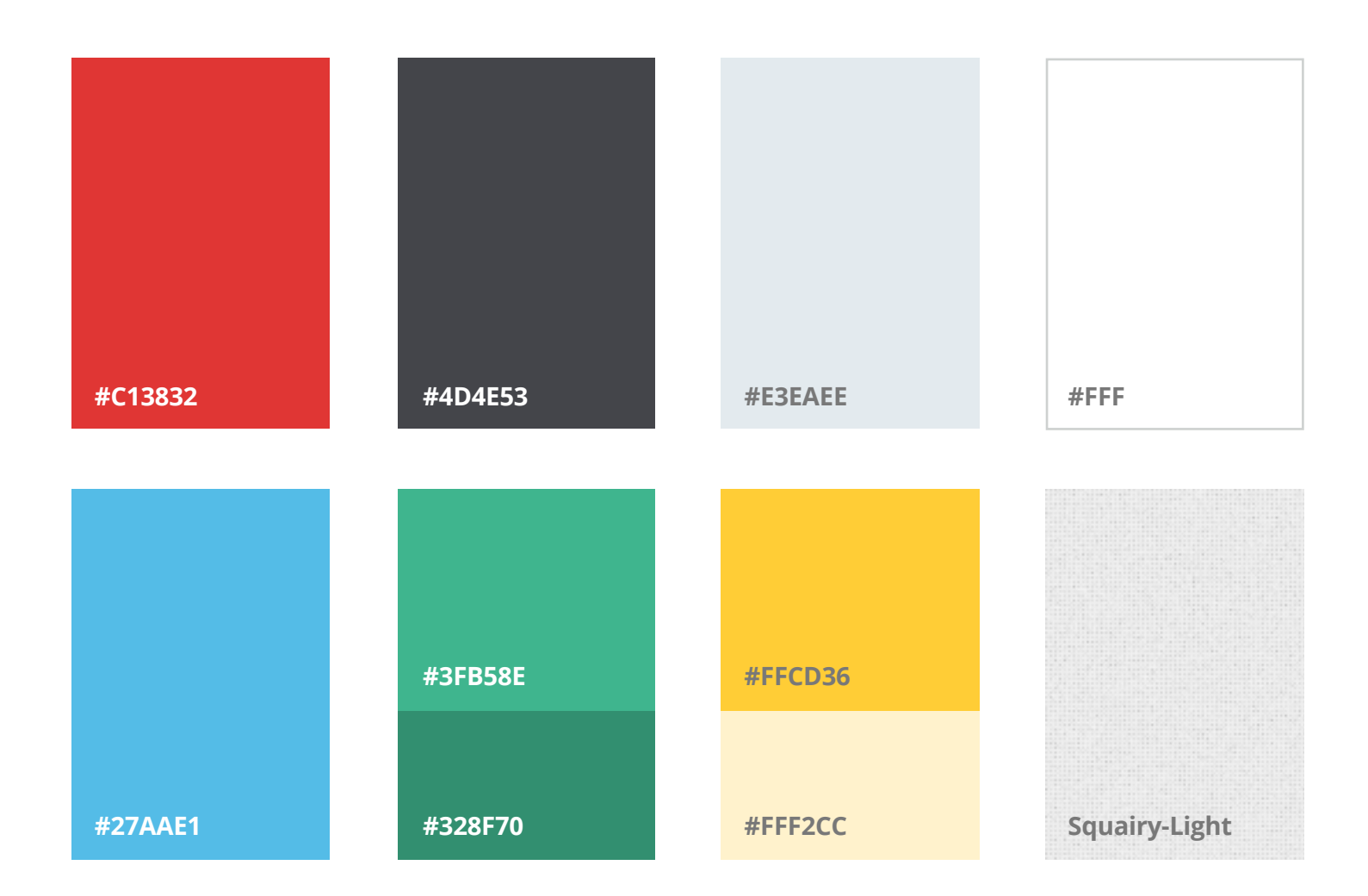

**Typography**<br> **Open Sans** Like other Mozilla sites, Webmaker uses the royalty-free Google<br>
Font, Open Sans. Open Sans is released with an Apache License. It can be fou Font, Open Sans. Open Sans is released with an Apache License. It can be found at **http://www.google.com/fonts/specimen/Open+Sans**

### **Headline example Body text example Title within body text example**  $<$ h1>  $<$ D $>$ <strong>  $<$ h2> **38 px 2.4 em 20 px 1.4 em 14 px 1 em 14 px 1 em** Make something with Webmaker We're a global community that doesn't just use the web, we *make* it by creating, remixing and teaching. Sign up and start making! Welcome to Webmaker — a Mozilla project dedicated to helping you create something amazing on the web. Our tools, events and learning guides allow webmakers to not only create the content that makes the web great, but — perhaps more importantly understand how the web works. **Our goal:** encourage millions of people around the world to move beyond using the web to making it.

Open Sans Light

**Use "light" for all headlines.**

## Open Sans Regular

**Use "regular" for all body copy.**

### **Open Sans Bold**

**Use "bold" for titles within body copy, only at small sizes in conjunction with "regular".**

### **m** Webmaker

Hi cassiemc Dashboard Sign out Make! Learn Teach Events Q

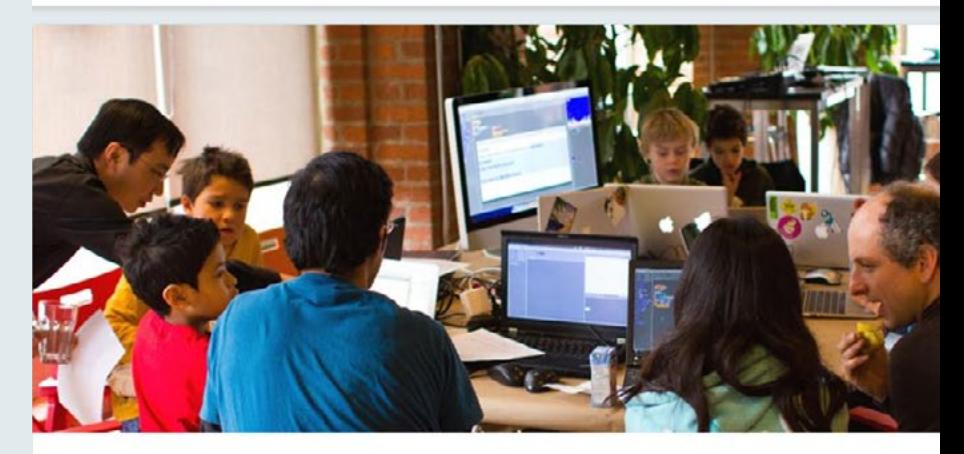

### Make something amazing with the web.

Projects

Mozilla webmaker wants to help you make something aamzing with the web. This is what the style should look like if this paragraph is two lines. It can have a link or two.

#### This page contains:

- . Quick summary. How to become a Webmaker Mentor in three simple steps.
- Why become a mentor?
- · What do mentors do?
- . What are the criteria for earning the Webmaker Mentor badge?
- Apply for the badge. Use this form to apply for your badge.

### Mozilla Webmaker offers:

#### Tools

Authoring tools and software, designed and built with our community. From supercharging web video with Popcorn Maker, to exploring and remixing with the X-Ray Goggles, to making your own web pages with Thimble. Like a Swiss Army knife or "superhero utility belt" for webmaking.

#### Meet the Webmakers

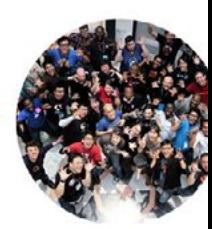

#### Community

Practical starter projects, how-tos and recipes, designed to help people at all levels make something amazing. From tweaking your blog template to building apps that change the world.

Bringing people with diverse skills and backgrounds together. Teachers filmmakers, journalists, youth. From web ninjas to newbies. Connecting at events, meet-ups and hack jams everywhere.

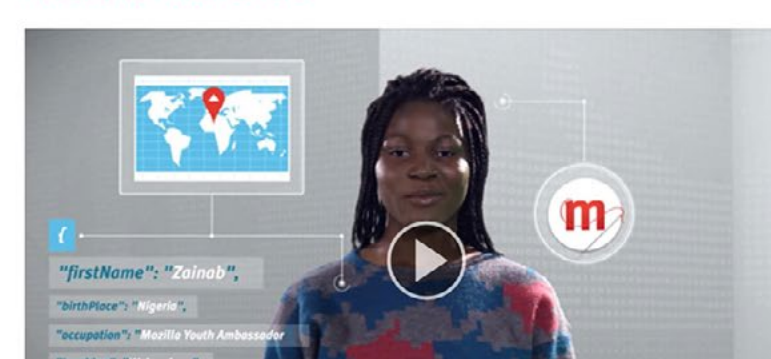

### Headline <h1>

Sub-headline <h2>

List <ul>

Body copy <p>

# Illustrations and icons, should be tied back to our aesthetic design principles.

illustrations and icons, should be tied back to our aesthetic design principles.

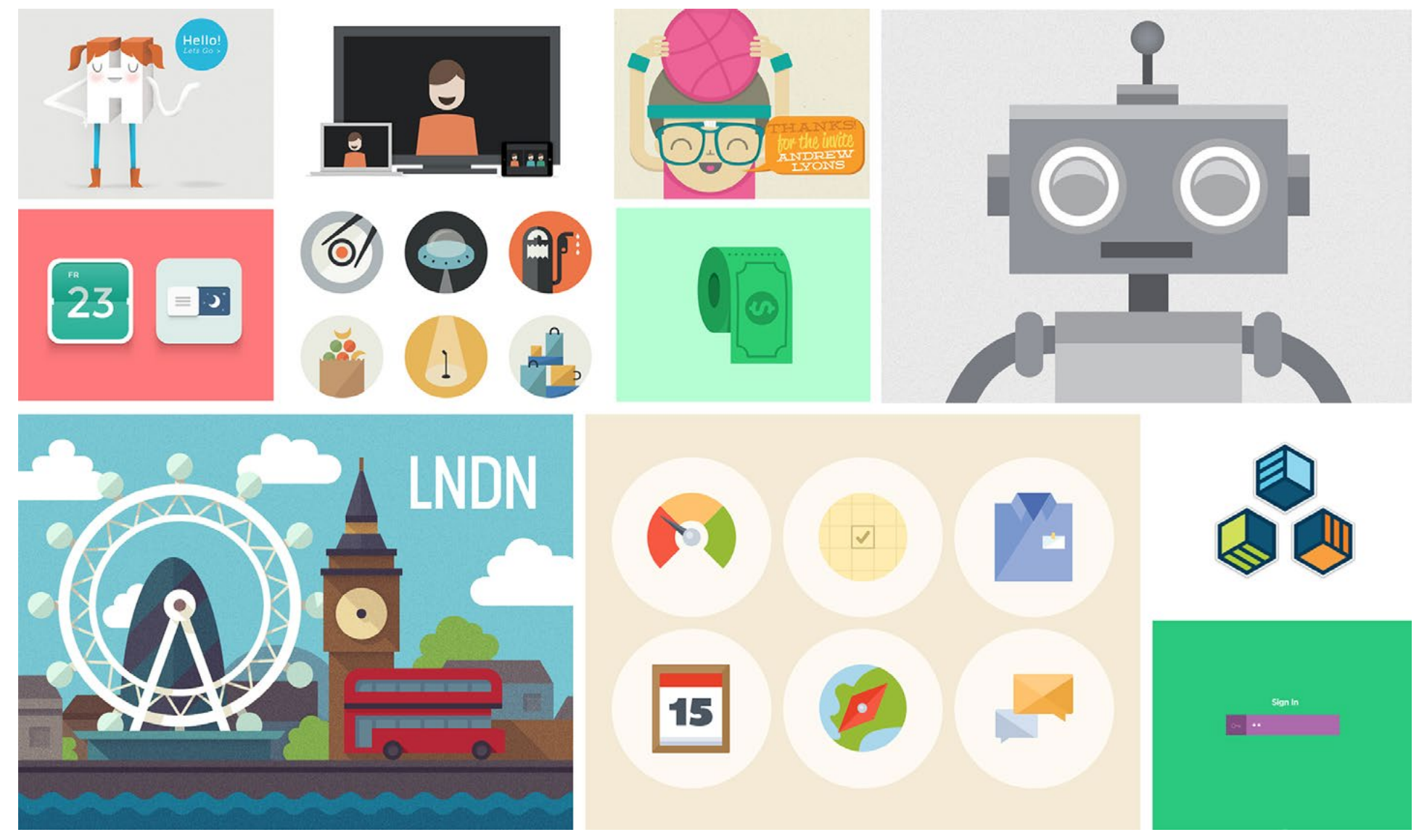

**24** Illustration & Iconography

### Font Awesome

**Font-Awesome** Currently, icons throughout the site employ an open source typeface project called Font-Awesome. The icon-based typeface is available for download from GitHub: **fotawesome.github.io/Font-Awesome**

- icon-glass Y
- icon-music  $\blacksquare$
- icon-search  $\mathbf Q$
- icon-envelope-alt  $\triangleright$
- icon-heart  $\blacktriangledown$
- icon-star  $\bigstar$
- icon-star-empty ☆
- icon-user 2
- icon-film 田
- icon-th-large 22
- icon-th 88
- icon-th-list æ
- icon-ok  $\blacktriangledown$
- icon-remove  $\mathbf x$
- icon-zoom-in  $\bigoplus$
- icon-zoom-out  $\boldsymbol{\Theta}$
- icon-trash icon-home icon-file-alt icon-time icon-road icon-download-alt 侕 谷  $\bigcap$  $\odot$ A  $\frac{1}{2}$
- icon-download  $\bigoplus$
- icon-upload  $\bigoplus$
- icon-inbox  $\Omega$
- icon-play-circle  $\odot$
- icon-repeat  $\mathbf C$
- icon-refresh  $\mathbf{C}$
- icon-list-alt  $\equiv$
- icon-lock  $\triangle$
- icon-flag IJ
- icon-headphones  $\Omega$

體  $\bullet$ E<sub>1</sub> П ₽ **O**  $\mathbf{A}$ B  $\boldsymbol{I}$ T  $\mathbf T$  $\equiv$ 亖  $\equiv$ icon-qrcode icon-barcode icon-tag icon-tags icon-book icon-bookmark icon-print icon-camera icon-font icon-bold icon-italic icon-text-height icon-text-width icon-align-left icon-align-center icon-align-right

# Photography

**People and places** While not explicitly "flat", photography sits well next to its fellow flat design elements. Photos have the important task of representing the people and environments familiar to Webmakers. We strive to include pictures that are representative of our real-life users.

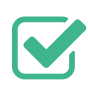

 $\blacktriangleright$  Variety of ages, ethnicities and genders

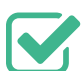

- Different locations (not just Mozilla festivals)
- 
- $\blacktriangleright$  Both on and off the computer

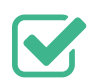

- People alone and people together
- 
- $\blacktriangleright$  High resolution, suitable for retina displays

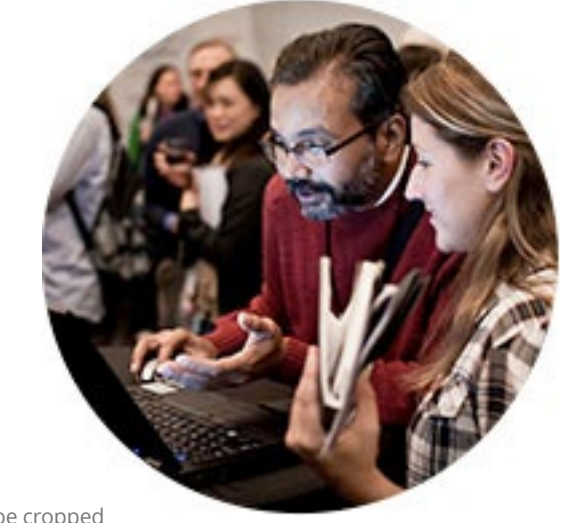

Inline photos Smaller photos can be cropped to fit inside a circle.

### Feature photos

Large photos should be at least **1020px** wide to fit across the whole width of the page and render well for retina displays.

# Thumbnails

**Thumbnails** The user experience of Webmaker.org relies heavily on the gallery displayed on the homepage, bringing users' makes front and centre to make them more discoverable and remixable. Thumbnails live in many other places on the site as well, so it is important to consider their design carefully.

### Shapes & sizes

There are currently four main places on the site that use thumbnails: the **homepage**, **search results**, **/teach**, and **my makes**. Each type accomodates a different user experience.

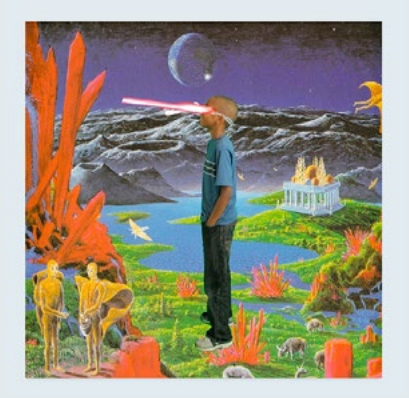

#### Homepage

- All image; details are revealed on the flip side of the thumbnail
- Square ratio
- Ideally, these images are high resolution due to the maximum display size of 500 x 500px (1000x1000px for retina displays)

#### AMC2013 Maker Party by @goamcmakerparty

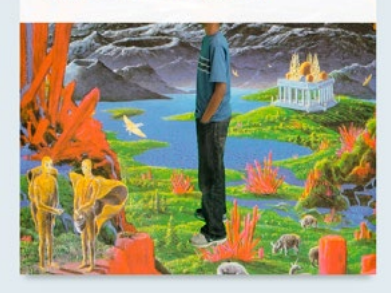

#### Search results **My Makes** My Makes My Makes and My Makes My Makes and My Makes My Makes and My Makes  $\sim$

• Displays the Make title and Maker username on top of the thumbnail

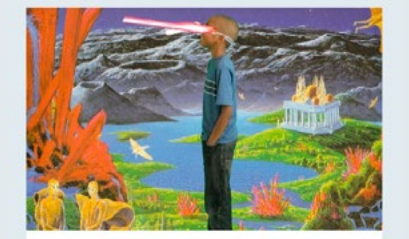

#### AMC2013 Maker Party

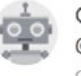

Guide make by @goamcmakerparty created 16 days ago

This is me in the future! I made it at the #MakerParty station at Allied Media Conference in Detroit. It was fun. More future pics of my friends are at http://shocast.tumblr.com

 $\mathbf{y}$  Remix **Details** 

### /teach

- Displays the Make description
- Is shorter than the homepage thumbnail
- Remix and details buttons are displayed on first view – no need to hover.

#### Updated a day ago **Waiting for superman**

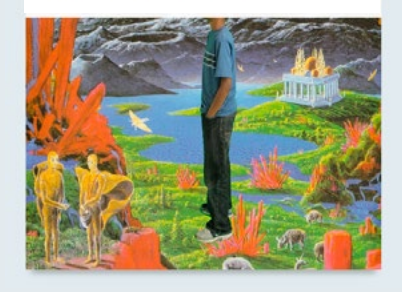

• Displays the Make title and when the make was last updated.

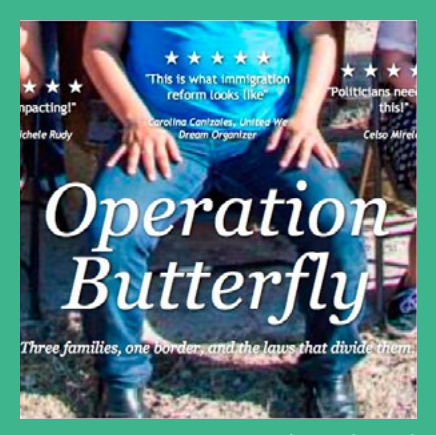

**Thumbnail** 

#### **Reflect real content**  $\bigodot$

Help users know what to expect when they click on your thumbnail by reflecting content that is within the make itself. To the left and below is a good example.

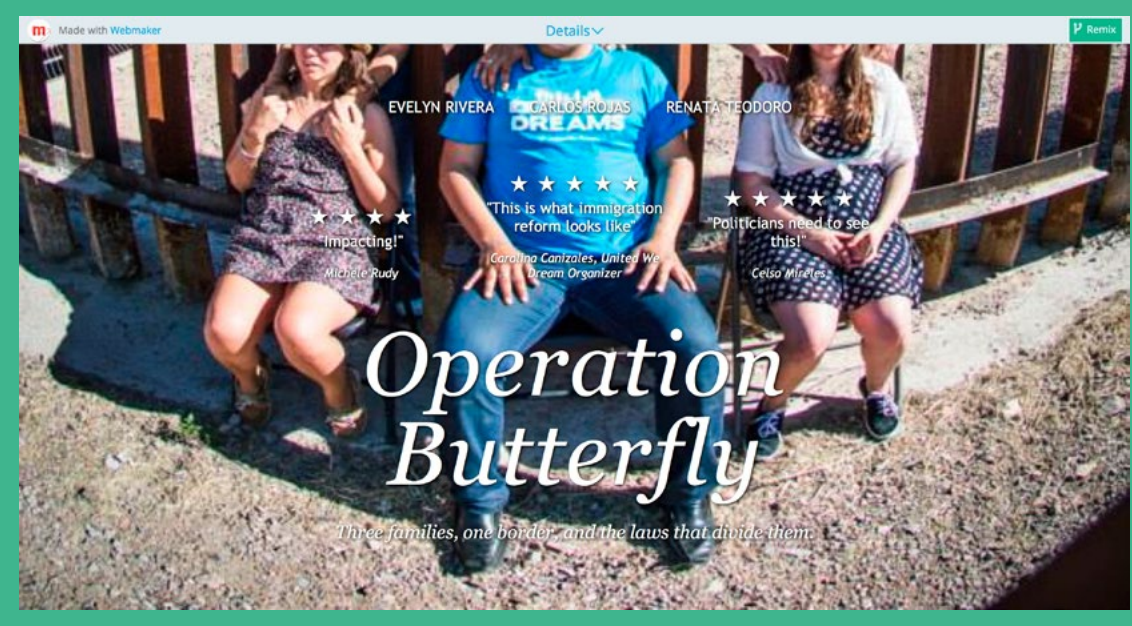

Actual make

# Please do Please don't

### **Include UI**

U**ser interface elements** (like a play button) may confuse users about thumbnail functionality.

**Add borders**

The gallery looks best when thumbnails have solid edges.

**Add text**

Adding text to thumbnail images means localizing them into other languages will be more difficult, requiring a new render.

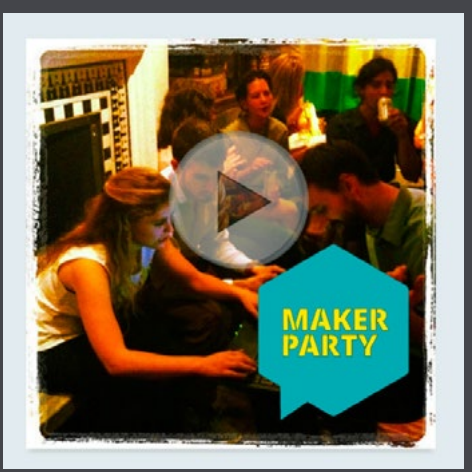

At the end of the day, **you are Webmaker** and we  $\bullet$  you.

Thank you for helping us keep a consistent look and feel.